1. First check to see if there is an IOS update (if you don't have enough storage to run the update proceed to IPAD STORAGE FULL document)

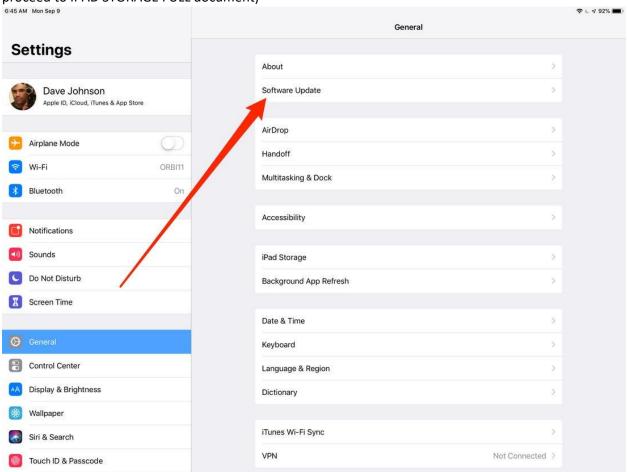

2. If it says download and install you do have an update that needs to be completed. YOU MUST HAVE 50% BATTERY OR THE IPAD PLUGGED IN TO DO THE UPDATE.

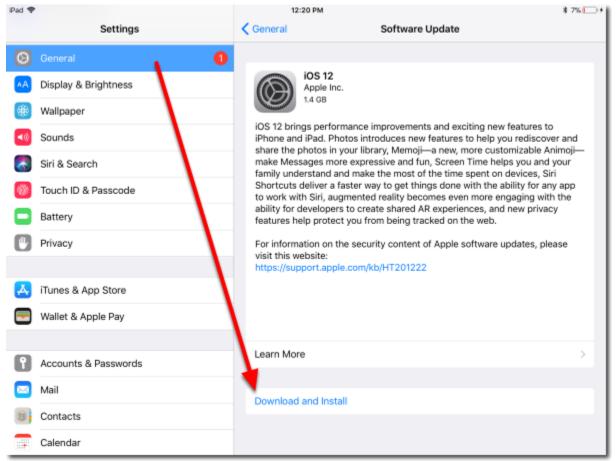